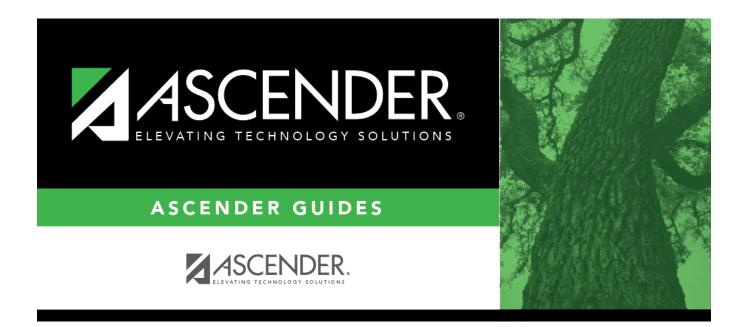

## registration\_campus\_demo\_body

## **Table of Contents**

| Campus ID | The campus to which you are logged in is displayed. To view another campus or add a<br>new campus, type the three-digit campus ID and click <b>Retrieve</b> .<br>To enter a new campus, type an unused three-digit campus ID for the new campus and<br>click <b>Retrieve</b> . The fields are cleared allowing you to enter and save data for the new<br>campus. |
|-----------|----------------------------------------------------------------------------------------------------|
|           | According to TEA guidelines:                                                                                                    |
|           | 001-040 are used for high school campuses.                                                                                                    |
|           | 041-100 are used for junior high and middle school campuses.                                                                                                    |
|           | 101-698 are used for elementary school campuses.                                                                                                    |

Existing demographic information for the campus is displayed.

| <b>Campus Name</b>                                        | Type the name of the campus, up to 34 characters.      |
|-----------------------------------------------------------|--------------------------------------------------------|
| Street Nbr<br>Street Name<br>City<br>State<br>Zip Code +4 | Enter the address for the campus, up to 60 characters. |
| Phone<br>Fax                                              | Type the area code and phone numbers for the campus.   |

The following fields only display if the **District Type** field is set to *Charter* on the Registration > Maintenance > District Profile > District Information > Demographic Info tab.

| Participating Charter<br>Admission Waitlist | For each charter school campus, select to indicate whether or not the campus will have a waitlist for admission.                                                                 |
|---------------------------------------------|----------------------------------------------------------------------------------------------------|
| Charter Enrollment<br>Capacity              | Type the maximum approved student enrollment number (up to four digits) for which the campus is able to provide instruction without exceeding staffing and facility limitations. |
| Begin Date                                  | Type the begin date using the MMDDYYYY format. Or, click 📰 to select the date from a calendar.                                                                                   |
| End Date                                    | Type the end date using the MMDDYYYY format. Or, click $\blacksquare$ to select the date from a calendar.                                                                        |

Click Save.

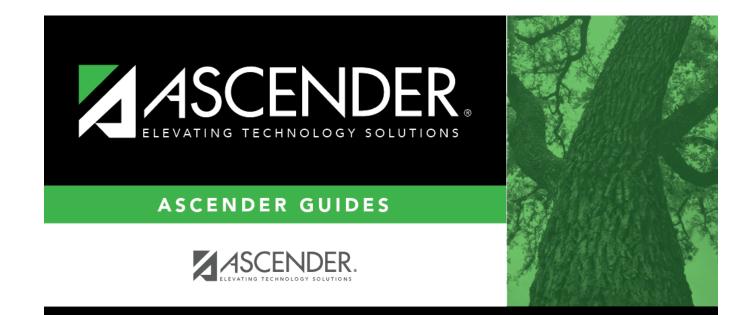

## **Back Cover**